## **ESERCITAZIONI 2019 DEL CORSO DI PROGETTAZIONE ASSISTITA DA COMPUTER CLM ING. VEICOLI**

## ES.7 ANALISI DELLE DEFORMAZIONI/TENSIONI DI UNA TRAVE A "C" IN PARETE SOTTILE

## **Obbiettivo:**

Dato il profilato a C mostrato in Figura 1, incastrato ad un estremo e caricato all'estremo libero da una forza verticale, si vuole:

- calcolare spostamento e rotazione dell'estremo libero,
- calcolare tensioni tangenziali in una sezione intermedia,
- confrontare l'effetto dell'applicazione del carico nel baricentro e nel centro di taglio,
- confrontare i risultati numerici con quelli della teoria delle travi o con quelli di un modello beam Dati:
	- $\bullet$  Forza verticale F = 1000 N
	- Dimensioni geometriche: vedi Fig. 1
	- Materiale : acciaio

Metodi:

1. Si costruisce il modello tramite tecniche di modellazione solida bottom-up, utilizzando il comando ADRAG e inserendo una piastra verticale a chiusura, al fine di evitare deformazioni localizzate nel punto di applicazione del carico concentrato, secondo lo schema di Fig. 2.

2. Si utilizza l'elemento SHELL181.

3. Si utilizza un Hard Point (HPTCREATE), che forza un nodo in una posizione definita, per definire il baricentro nella piastra di chiusura dove applicare il carico

4. Ricavare (eventualmente utilizzando gli strumenti di APDL per la sezione beam, con SECPLOT) la posizione del centro di taglio e simulare la forza nel centro di taglio applicando la forza sul profilo ed aggiungendo il relativo momento di trasporto.

5. Si rappresentano le tensioni con il comando PLPATH lungo il profilo di una sezione intermedia.

6. Si confrontano le tensioni normali con quelle ricavabili manualmente.

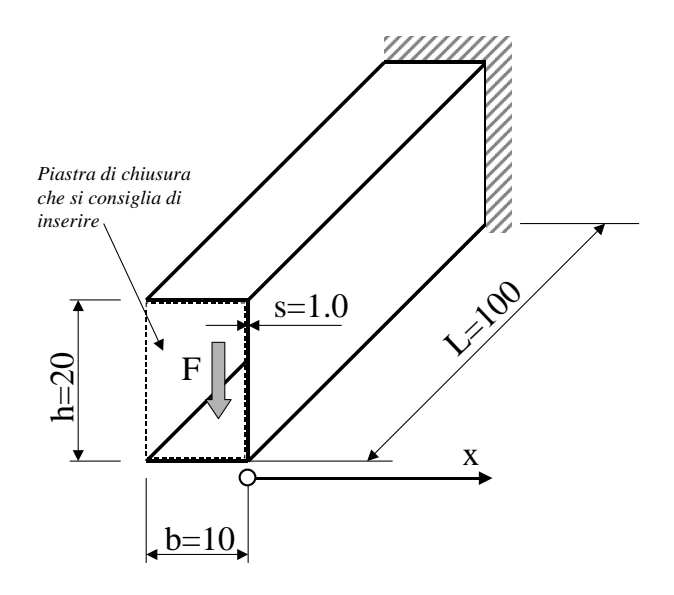

Fig. 1 – Schema della struttura

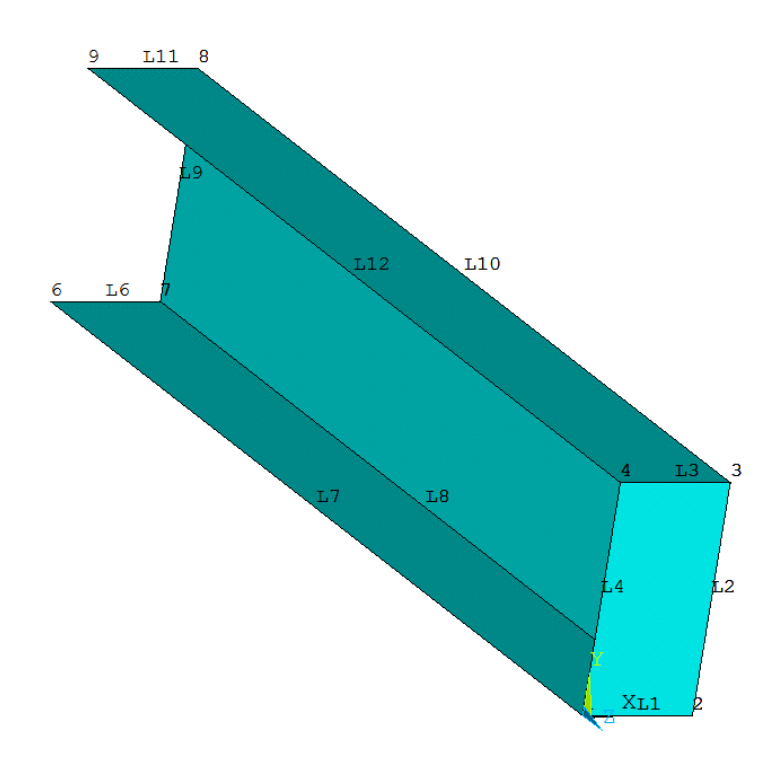

Fig. 2 – Schema del modello solido a superfici

```
Traccia
C^{***}C<sup>***</sup> ANALISI DI TRAVE A C
C^{***}C*** USO COMANDO *GET, USO HARDPOINTS
C^{***}FINISH
/CLEAR
C^{***}C*** PARAMETRI
C^{***}H=20B=10S=1L=100F0 = 1000XCT = \dotsXG=.....
             !CALCOLO POSIZIONE BARICENTRO
ESZ=2/PREP7
C^{***}C*** KEYPOINTS
C^{***}K,1,. . . . . . . . .
K, 5, 0, 0, -L
C^{***}C*** LINEE
C***L, 1, 2L, 2, 3\ldots.
L, 1, 5C***C*** AREE
C^{***}ADRAG, 1, 2, 3, ..., 5 TRAVE A C
                    ! PIASTRA DI CHIUSURA
\ldotsC^{***}C*** DEFINIZIONE ELEMENTI
C^{***}ET, 1, 181
SECTYPE,...
SECDATA,...
C^{***}C*** HARDPOINT
```
C\*\*\* \*GET,NKP,KP,0,NUM,MAX ! ESTRAE IL NUMERO MASSIMO DEI KPS HPTCREATE,AREA,4,NKP+1,COORD,XG,H/2 ! CREA L'HP NKP+1 NEL BARICENTRO

C\*\*\* C\*\*\* MESH C\*\*\* LESIZE,ALL,ESZ AMESH,ALL

C\*\*\* C\*\*\* VINCOLI C\*\*\* *selezionare e vincolare linee o nodi all'incastro*

C\*\*\* C\*\*\* PROPRIETA' MATERIALE C\*\*\* *definire proprietà del materiale*

 $C***$ C\*\*\* CARICHI C\*\*\* ! 1 - FORZA APPLICATA NEL BARICENTRO

FK,NKP+1,FY,*valore* ALLS LSWRIT !memorizza il primo set di carico

! 2 - FORZA APPLICATA NEL CENTRO DI TAGLIO

FK,NKP+1,MZ,*valore* ALLS LSWRIT !memorizza il secondo set di carico

/SOLU LSSOLVE,1,2 !risolve entrambi i set di carico

/POST1 SET,1 lrichiama i risultati del primo set di carico /VIEW,,1,1,1 /TITLE, FORZA NEL BARICENTRO *plot della deformata* \*ASK,IFL,RETURN PER CONTINUARE,0

PATH,PIPPO,2,,,100 PPATH,1,,B,H/2 PPATH,2,,B,H/2,-L PDEF,ROTZ,ROT,Z PLPATH,ROTZ \*ASK,IFL,RETURN PER CONTINUARE,0

PADELE,ALL PATH,PIPPO,4,,1000 PPATH,1,,0,0,-L/2 PPATH,2,,B,0,-L/2 PPATH,3,,B,H,-L/2 PPATH,4,,0,H,-L/2

PDEF,SYZ,… PDEF,SXZ,… PLPATH,SYZ,SXZ \*ASK,IFL,RETURN PER CONTINUARE,0

SET,2 !richiama i risultati del secondo set di carico /TITLE, FORZA NEL CENTRO DI TAGLIO *plot della deformata* \*ASK,IFL,RETURN PER CONTINUARE,0 PDEF,… PDEF,… PLPATH,SYZ,SXZ